### KaVo MASTERsurg LUX Wireless

# Stručný návod k obsluze

- ① **Tlačítko počtu otáček:** spuštění motoru / zvýšení otáček.
- ② **Tlačítko chladiva:** Pro tlačítko chladiva lze nastavit 2 režimy provozu. Podle nastaveného režimu provozu má tlačítko chladiva následující funkce:

Krátce stiskněte – množství dopravovaného chladiva zapnout/vypnout *nebo* krátce stiskněte – nastavte množství dopravovaného chladiva od 0 ml/s do 110 ml/s (4 stupně).

Dlouze stiskněte – aktivace funkce ručního proplachování.

- ③ **Tlačítko programu:** Krátce stiskněte krok v programu vpřed. Dlouze stiskněte - krok v programu zpět.
- ④ **Tlačítko směru otáčení motoru:** Nastavení směru otáčení motoru.

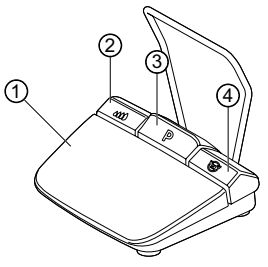

## Připojení sady hadic

- 1. Zavřete hadicovou svorku ⑦.
- 2. Hadici chladicího prostředku ① upevněte na násadci nebo ohebném kolenu.
- 3. Spony ② upevněte do těsné blízkosti k vedení motoru.
- 4. Adaptér hadice ③ zaklapněte.
- 5. Hadici vložte do čerpadla (vzdálenost cca 1 cm mezi konektorem a vstupem čerpadla ④ a čerpadlo zajistěte).
- 6. Vpichovací jehlu ⑥ zapíchněte.
- 7. Hadicovou svorku ⑦ otevřete.

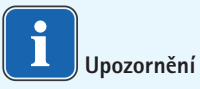

Jen u skleněných lahví otevřete zavzdušnění u vpichovací jehly ⑥.

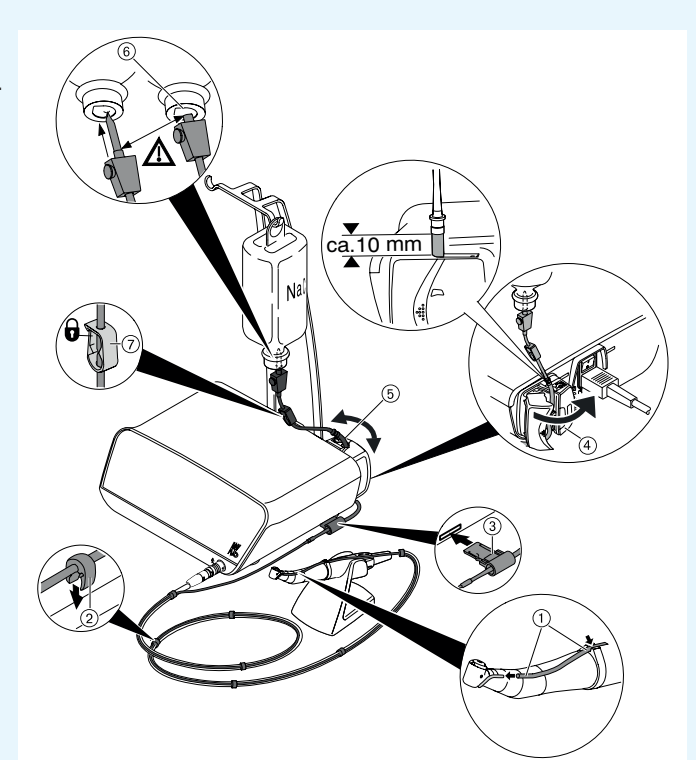

**POZOR**

 Tento stručný návod k obsluze obsahuje výhradně základní ovládací funkce. Před prvním uvedením do provozu a také při obsluze osobami, které nejsou podrobně seznámeny se zacházením s tímto lékařským výrobkem, je bezpodmínečně nutné respektovat návod k použití, který je součástí dodávky.

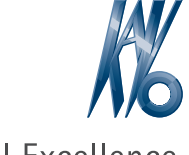

# KaVo, Dental Excellence.

### KaVo MASTERsurg LUX Wireless

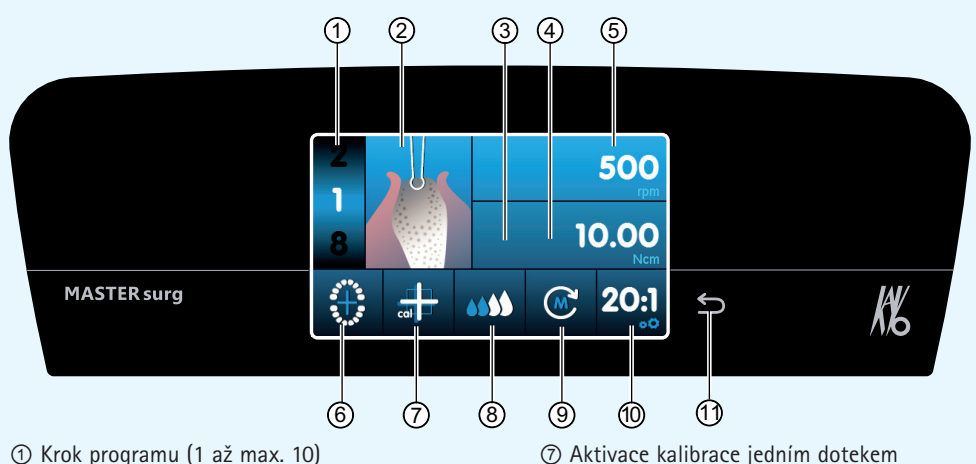

- ① Krok programu (1 až max. 10)
- ② Zobrazení činnosti
- ③ Maximálně se vyskytující točivý moment (nezobrazuje se u všech činností)
- ④ Omezení točivého momentu
- ⑤ Otáčky
- ⑥ Zobrazení stavu nožního spouštěče / zadání polohy implantátu
- ⑨ Směr otáčení motoru ⑩ Převod

⑧ Nastavení dopravovaného množství chladiva

⑪ Tlačítko Zpět

## Změna parametrů a aktivity

#### **Výběr nastavení přístroje**

Krátce stiskněte tlačítko zpět ⑪, tím se vrátíte do chirurgického programu nebo do výběru programů.

Dlouze stiskněte k vyvolání nastavení přístroje.

#### **Výběr resp. změna parametrů nebo činnosti**

Funkce ④ a ⑤: lze změnit posunutím regulátoru doprava nebo doleva, nebo klepnutím na symboly +/-.

Funkce ①, ⑧, ⑨ a ⑩: lze změnit přímo klepnutím.

Funkce ②, ⑥ a ⑦: lze změnit pomocí zobrazeného dialogového okna.

Uložení se provede automaticky při opuštění parametru nebo činnosti.

#### **Omezení počtu kroků programu**

Klepněte na krok programu po poslední vybrané činnosti a zvolte symbol vlajky.

#### **Odstranění omezení kroků programu**

Zvolte krok programu se symbolem vlajky a přiřaďte novou činnost.

#### **Indikace točivého momentu a dokumentace**

Jedině se zapnutou funkcí dokumentace se zobrazí točivý moment v činnosti "Vsazování implantátu" jako obrázek a uloží se na SD kartě.

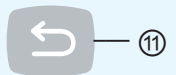

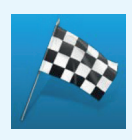

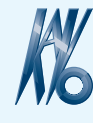

KaVo, Dental Excellence.